# ドリルパークの 開き方

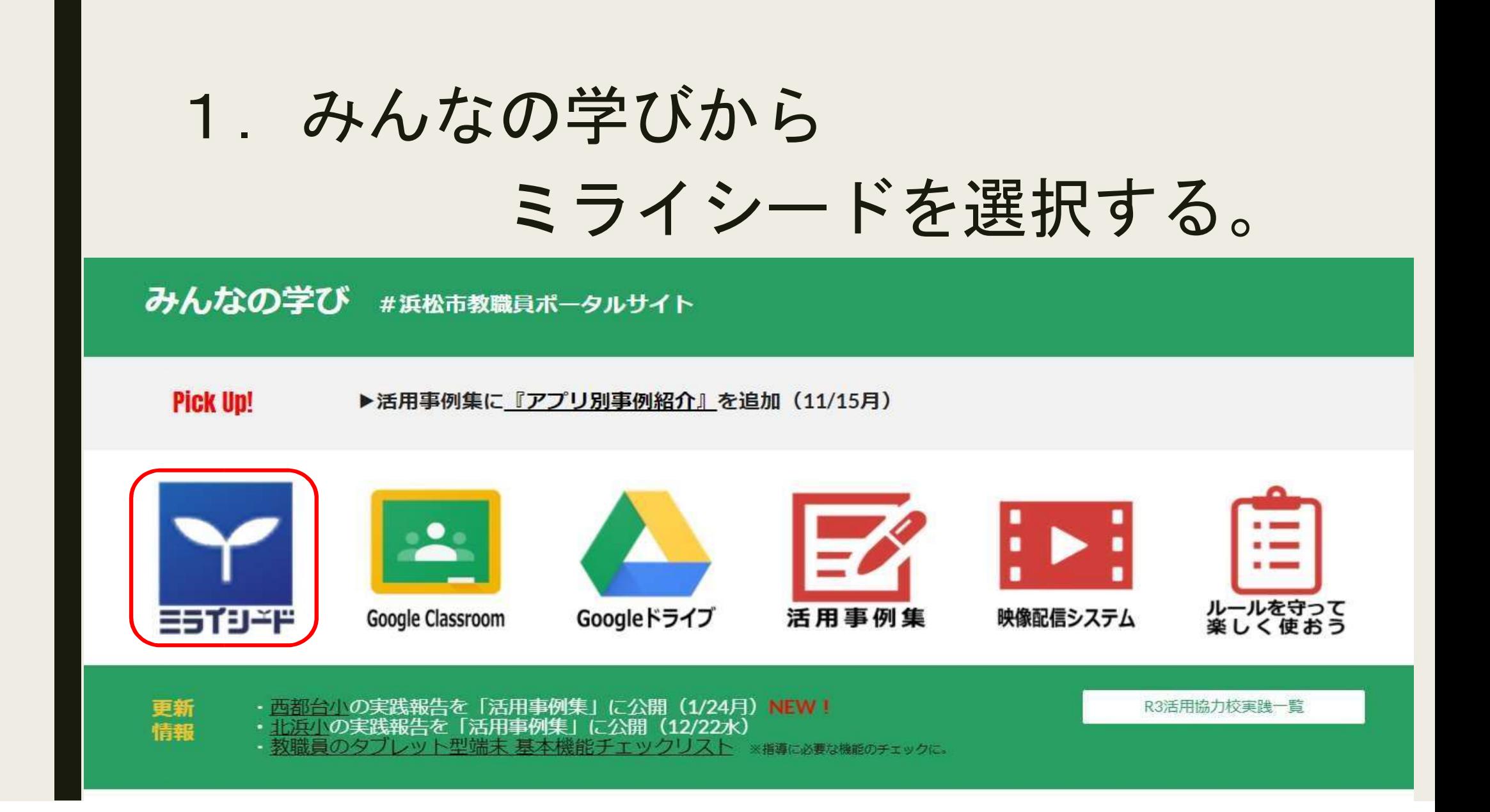

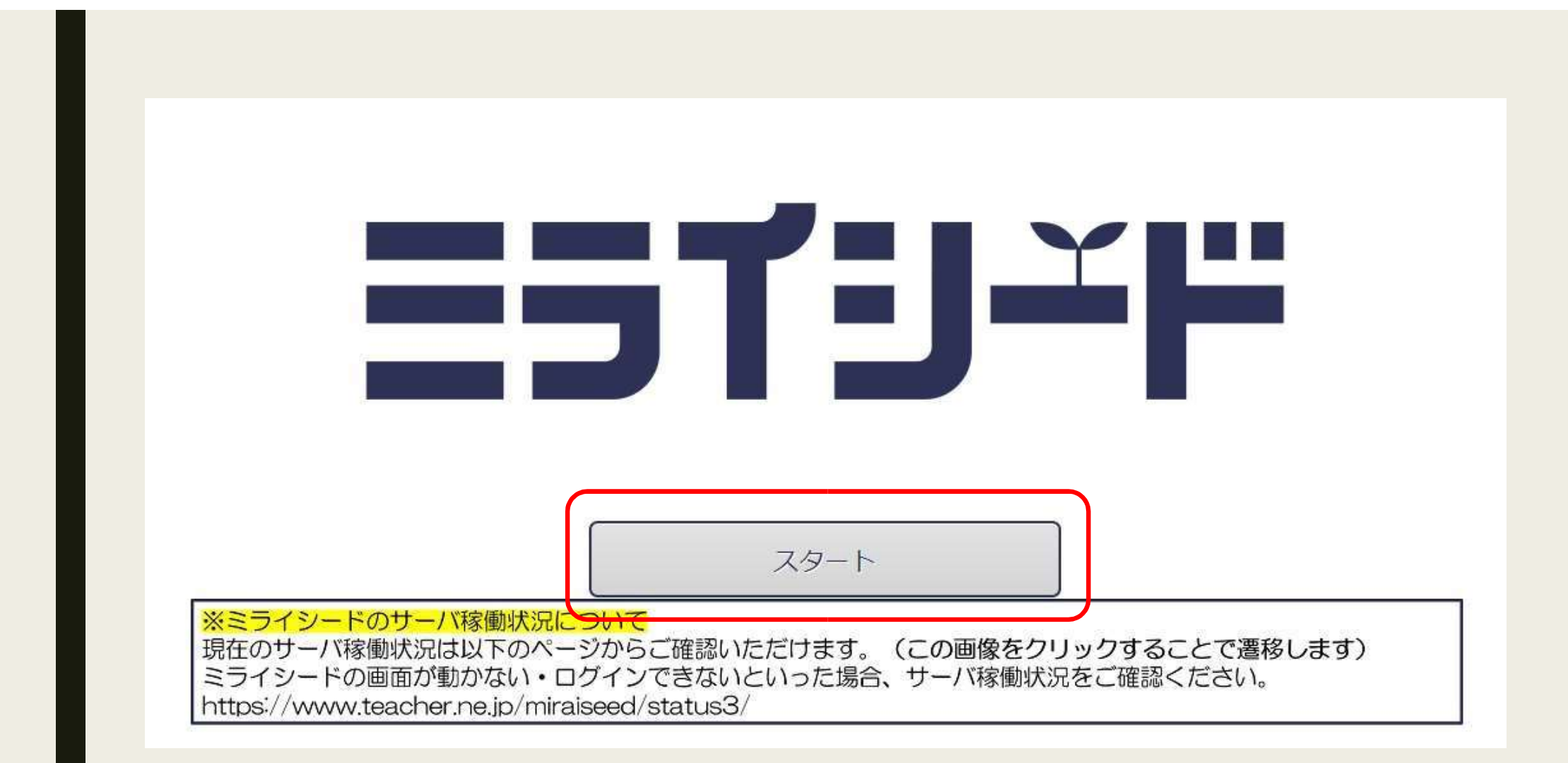

#### 「Google アカウントでログイン」を選択する。

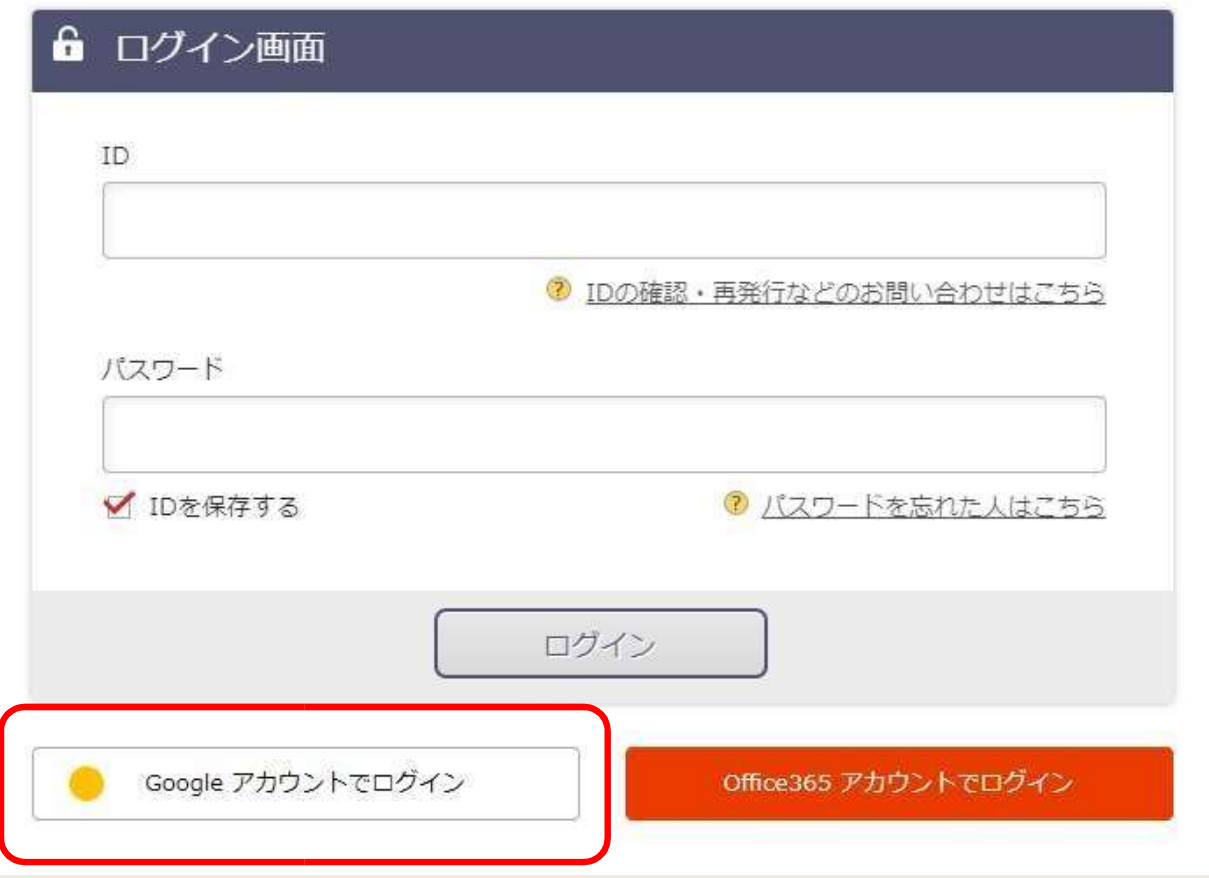

## 4. 自分のアカウントを選択する。

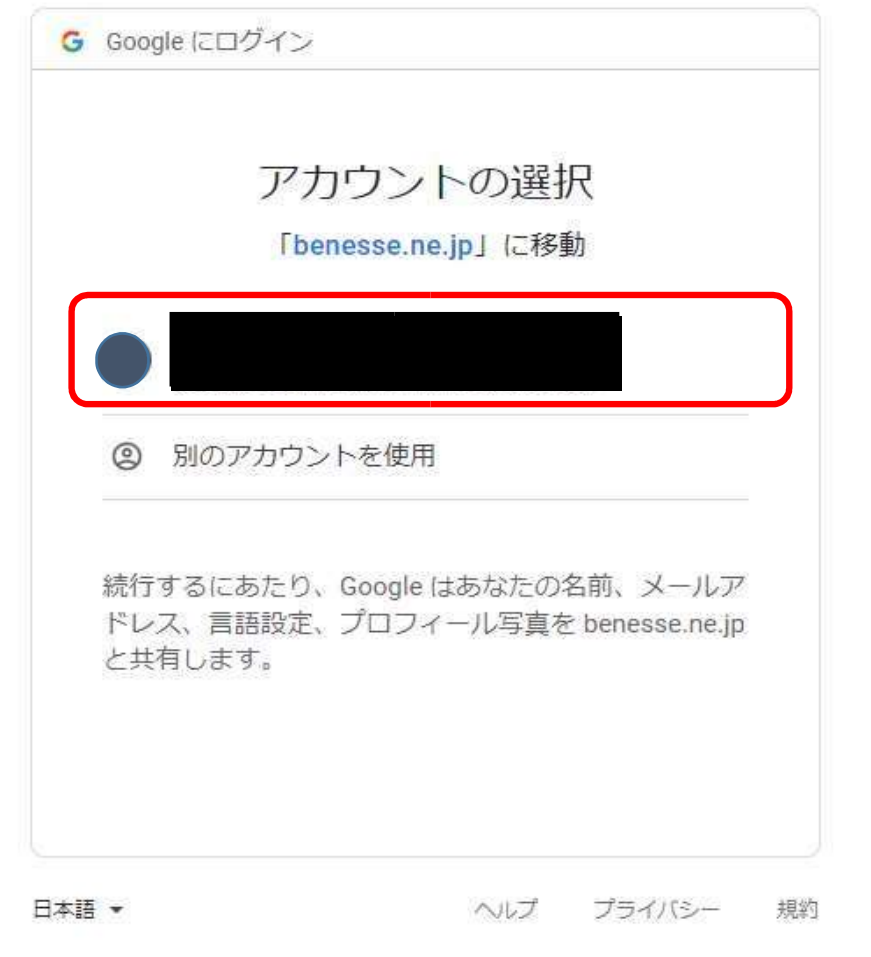

#### 5.「パスワードをリセットするための質問」は キャンセルを選択する。

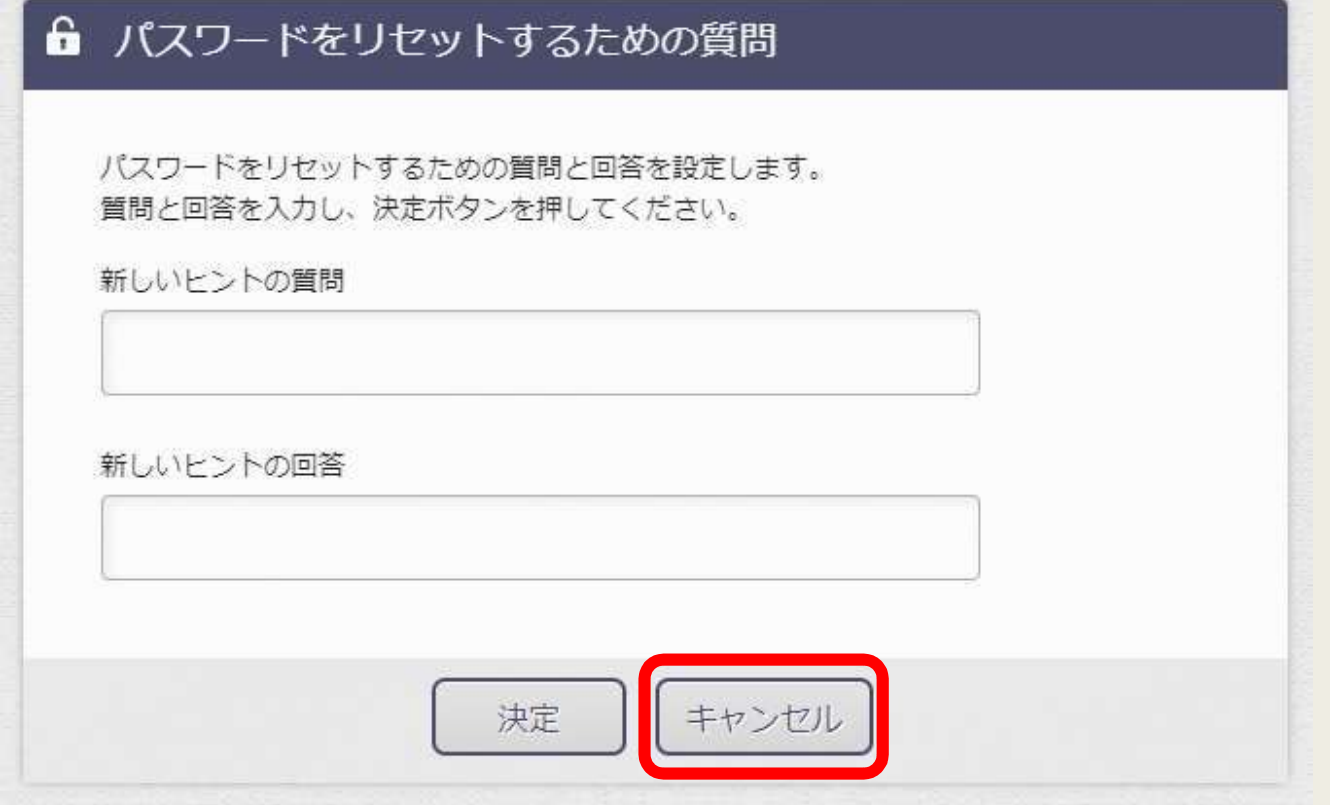

### 6.ドリルパークを選択する。

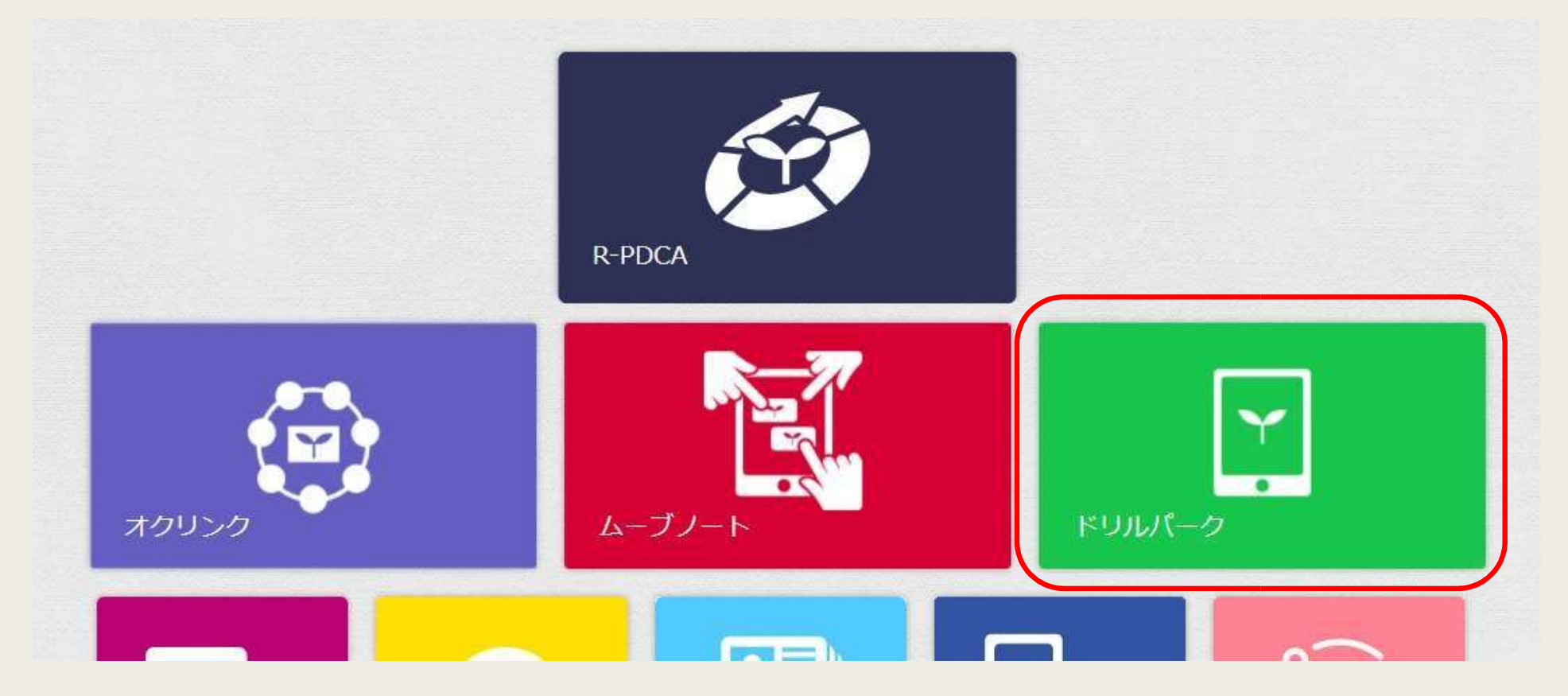